## **KEEPING SCORE ON YOUR MOBILE PHONE FOR AN MGA EVENT**

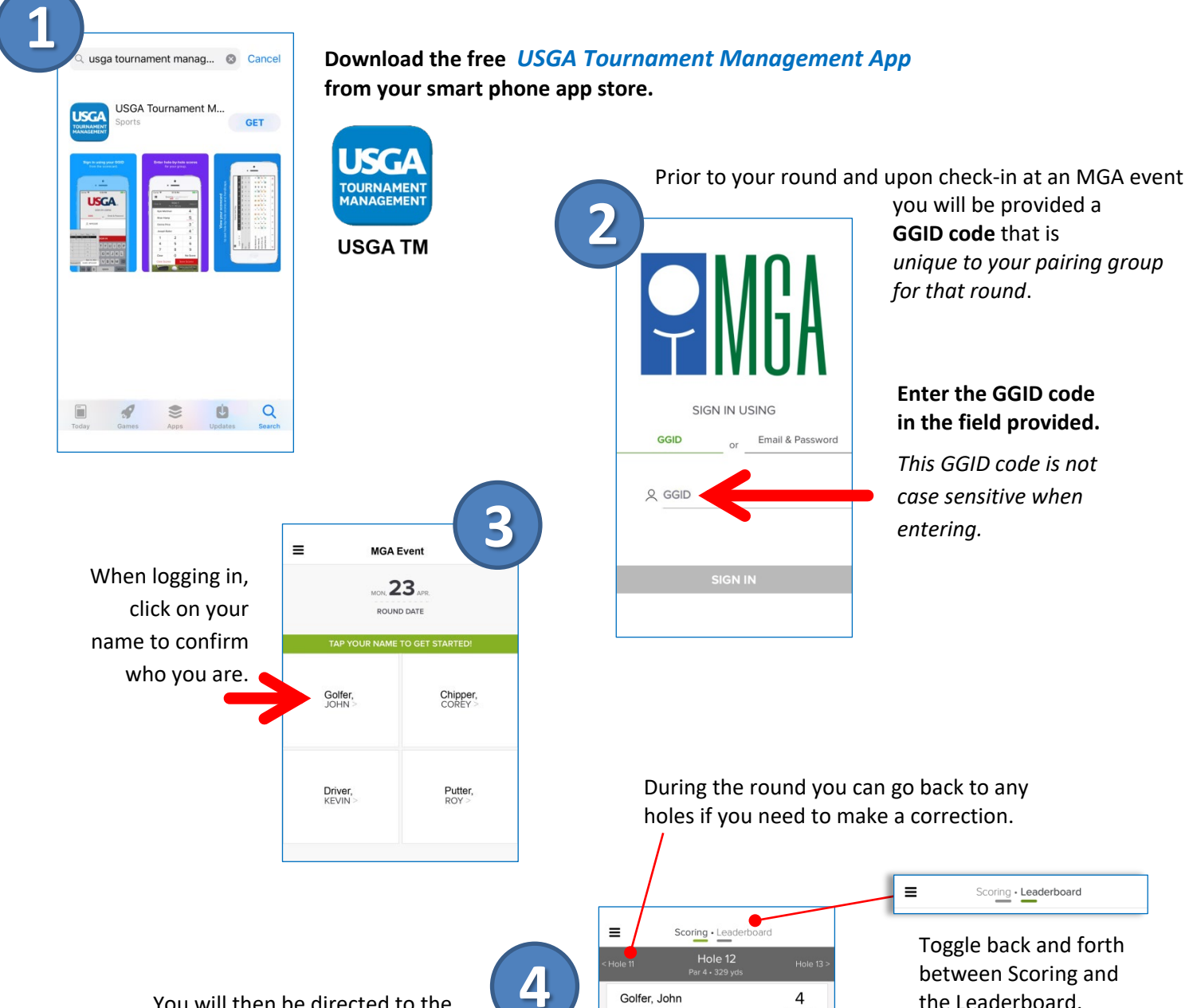

 You will then be directed to the score entry page for your pairing group.

This is where you will go to enter hole-by-hole scores. Enter each team or player's score and click "Save Scores".

You will then be directed to the next hole. You can also clear scores for a hole and undo any changes that you've made. If a player or team does not finish a hole, you can enter "No Score" for them.

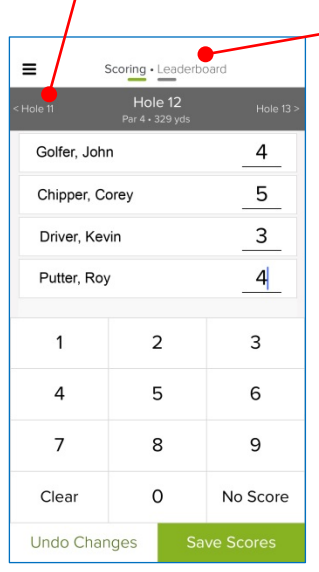

between Scoring and the Leaderboard.

Once you have entered your final score you are done with mobile entry and then must go to the scorer's table. *Your score must be proofed and verbally confirmed* at the scorer's table to be official. Any corrections will be made at the scorer's table.

## **IMPORTANT NOTES ABOUT MOBILE SCORING.**

- *● You must approve your own score in the official scoring area after your round* even if all of your scores were entered on a phone. This is the official signing and verification of your scorecard.
- *●* Only one person should keep score in a pairing but, if two people accidentally start entering scores at the same time that is fine, the later of the two entries will be saved.
- *●* Someone else can take over the scoring duties on their phone by logging in with the GGID code. All of the entered scores up to that point will be reflected.
- *●* Other players in your pairing can be logged in with the GGID code to view the leaderboard.
- *●* Your phone can be turned off or in sleep mode between entering scores. When going back in you will be right where you left off. If you exited out of the app, simply enter the GGID code again to get back to it.
- *●* The app is not large, using minimal battery power, cellular data and space on your phone.